## **Table of Contents**

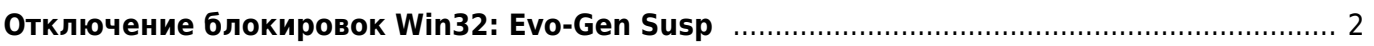

## <span id="page-1-0"></span>**Отключение блокировок Win32: Evo-Gen Susp**

По умолчанию Avast блокирует не только известные вирусы, но и потенциально нежелательные программы (ПНП). К сожалению, механизм детекции ПНП у аваста не самый интеллектуальный и под нож попадают самые обычные файлы. Простое снятие галочки в настройках "Общие/Искать потенциально нежелательные программы" не до конца отключает этот механизм.

Для того, чтобы вырубить механизм нужно сделать следующее:

- Отключить режим самозащиты Настройки/Устранение неисправностей/Включить модуль самозащиты Avast
- Открыть ini файл с настройками Avast'а C:\ProgramData\AVAST Software\Avast\avast5.ini
- Добавить в секцию [Scanner] строку DisableEvogen=1
- Перезагрузить компьютер
- Включить обратно модуль самозащиты Avast

From: <https://kibi.ru/> - **Киби.ru**

Permanent link: **[https://kibi.ru/avast\\_evo-gen-susp?rev=1496068018](https://kibi.ru/avast_evo-gen-susp?rev=1496068018)**

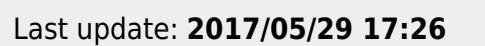

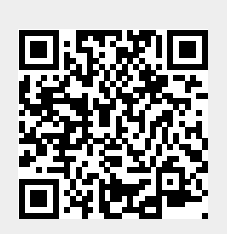